# **csa-Intro-FAQ**

William Near

Copyright © 1996,97 William Near

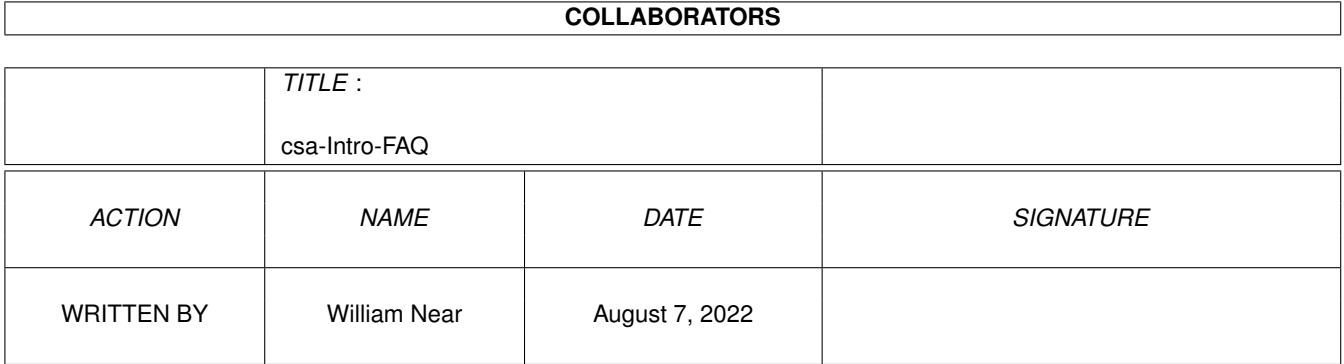

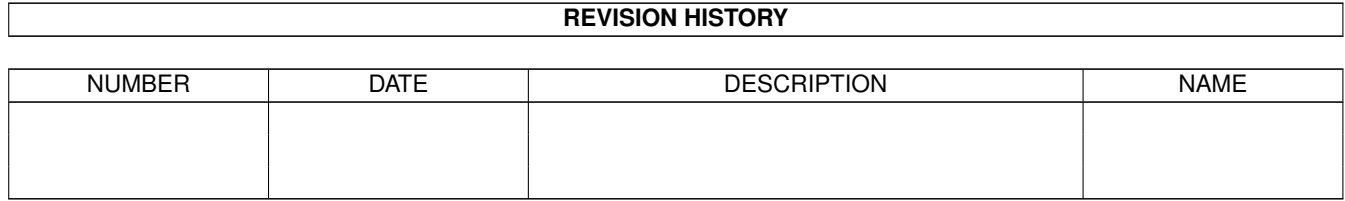

# **Contents**

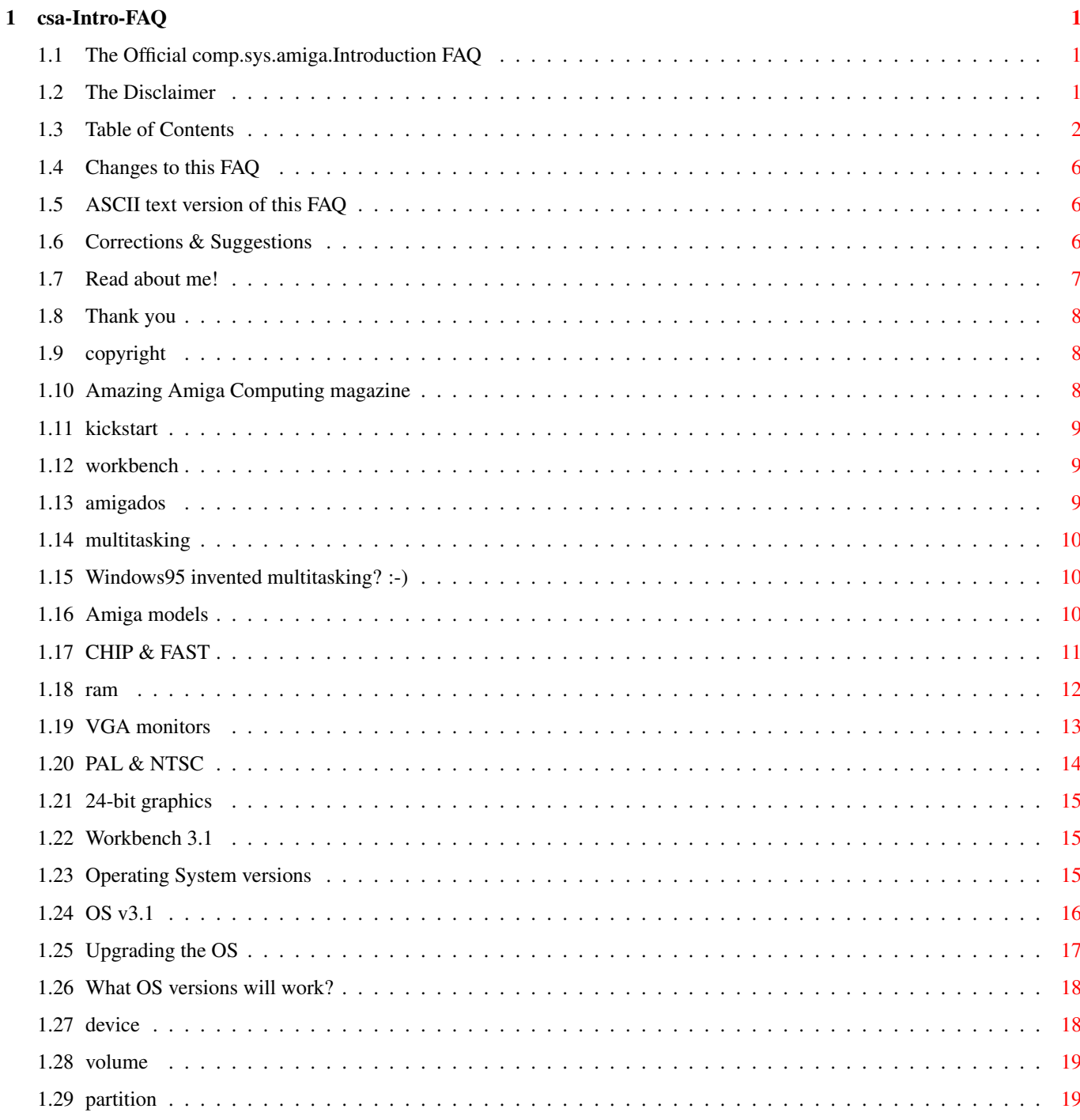

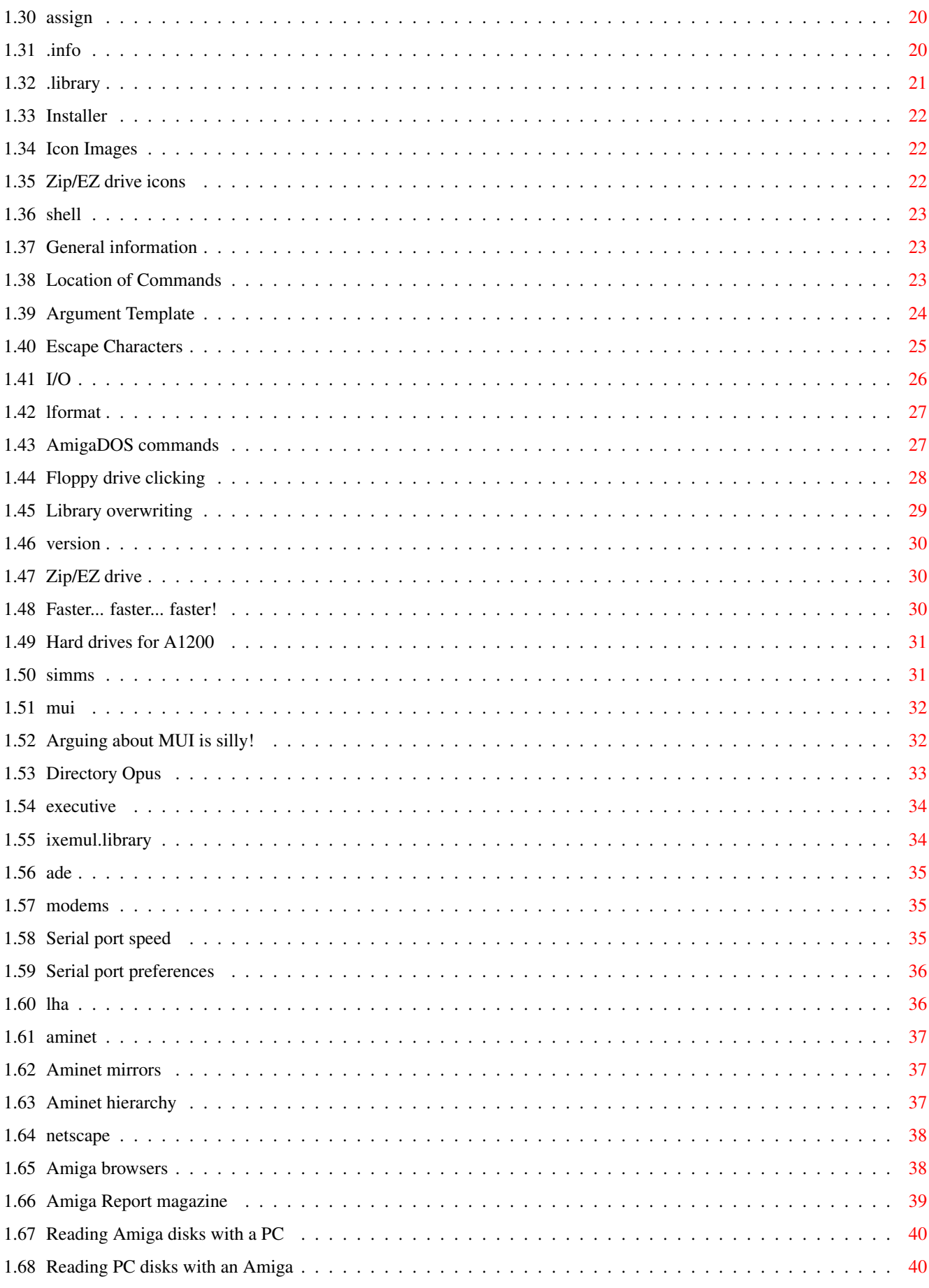

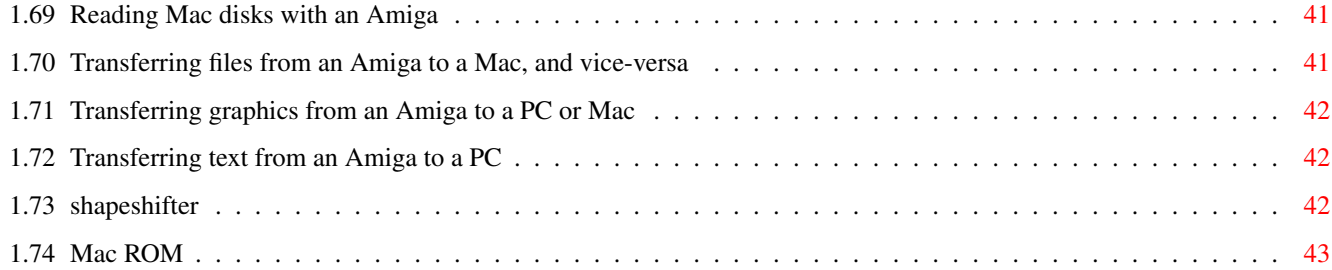

# <span id="page-6-0"></span>**Chapter 1**

# **csa-Intro-FAQ**

## <span id="page-6-1"></span>**1.1 The Official comp.sys.amiga.Introduction FAQ**

The Official comp.sys.amiga.Introduction FAQ (last updated on November 22, 1997)

Read the Disclaimer now!

View the Table of Contents

Changes since the last update

ASCII text version of this FAQ

Corrections and Suggestions

Read about the Author

Thanks go to...

Copyright IMPORTANT NOTE: If reading this line forces you to scroll your  $\leftrightarrow$ screen to the right, change your System Default Text to topaz 11.

## <span id="page-6-2"></span>**1.2 The Disclaimer**

DISCLAIMER: This information is intended to be helpful. However, I can't be responsible for errors, omissions, typos, or sheer stupidity. If your computer explodes in a fiery mass of molten metal, and your dog catches fire and runs around the house lighting everything up, reducing

your house to a smoldering ruin, it's your fault, not mine. You shouldn't have let him sleep by the computer in the

first place!

## <span id="page-7-0"></span>**1.3 Table of Contents**

TABLE OF CONTENTS

1. THE BASICS \* What are: Kickstart , Workbench , AmigaDOS , and what's the difference? \* What is this multitasking stuff all about? \* But I thought Windows95 invented multitasking? 2. THE HARDWARE \* What models of Amigas are there? \* What's the difference between CHIP RAM and FAST RAM ? \* How much RAM is in my Amiga? \* Can I use a VGA monitor on my Amiga? \* What's this PAL and NTSC stuff all about? \* Can I get 24-bit graphics displays on my Amiga? 3. THE OPERATING SYSTEM \* What is the newest version of the Amiga OS? \* What version of the operating system is my computer running? \* Should I upgrade to OS 3.1 ? \* What is involved in an Operating System upgrade ?

```
* What versions of the
                Operating System
                 will work on my computer?
4. BASIC CONCEPTS
 * What is a
                Device
                ?
 * What is a
                Volume
                ?
 * What is a
                Partition
                ?
 * What is an
                Assign
                ?
 * What are all these files ending in
                .info
                ?
 * What are all these files ending in
                .library
                ?
5. USING THE WORKBENCH
 * When I click on an
                install
                 icon, it says "Can't open
   your tool Installer". Why?
 * How do I change the
                image
                 used for an icon?
 * I've formatted a
                Zip/EZ
                 disk, and now I have two icons. What's
   going on?
6. USING THE SHELL
 * How do I open a
                Shell
                ?
 *
                General Information
                .
 * Where are the
                commands located
                ?
 * What are
                argument templates
                ?
 * Using
                Escape
                 characters.
 *
                I/O
                 redirection.
 * The powerful
```

```
LFORMAT
                 command.
 * What are some of the most basic AmigaDOS
                commands
                 I should know?
7. SOFTWARE CONFIGURATION
 * How do I make the floppy drive stop all that
                clicking
                ?
 * How do I keep lame install scripts from
                overwriting
                 my LIBS: with
   older versions of libraries than I already have?
 * How do I know what
                version
                 a library is?
8. UPGRADES
 * Can I use an
                Iomega Zip or SyQuest EZ
                 drive on my Amiga?
 * What's the most cost-effective way to make my unexpanded Amiga
                faster
                ?
 * What kind of
                hard drives
                work with the built-in controller in the
  A1200?
 * My accelerator can take 72-pin
                SIMMs
                . What kind do I need? What
   about parity & EDO?
9. THIRD-PARTY SOFTWARE
 * What is
                MUI
                ?
 * Why is everyone always
                arguing
                 about MUI?
 * What is
                Directory Opus
                ?
 * What is
                Executive
                ?
 * What is
                ixemul.library
                ?
 * What is
                ADE
                ?
10. THE INTERNET
 * What kind of
```

```
modems
                 will work with the Amiga?
 * How fast can I make the
                serial port
                 go?
 * But the
                Serial Preferences
                 editor doesn't go up that high!
 * What is
                LhA
                ? How do I use all these files with .lha extensions?
 * What is
                Aminet
                ?
 * Where are the Aminet
                mirror
                 sites?
 * How is Aminet
                organized
                ?
 * Can I run
                Netscape Navigator
                ?
 * Netscape is evil. I want an
                Amiga browser
                .
 * What are
                Amiga Report
                 and
                Amazing Amiga Computing
                 magazine and
  how can I get them?
11. DEALING WITH OTHER PLATFORMS
 * Can I read
                Amiga disks
                 on a PC?
 * Can my Amiga read
                PC disks
                ?
 * Can the Amiga read
                Macintosh disks
                ?
 * Can I
                transfer files
                from Amiga to Mac and vice-versa without
  getting special software like CrossMac?
 * When I
                transfer graphics
                 from the Amiga to the PC/Mac,
  they end up squashed! When I transfer them from a PC/Mac to the
  Amiga, they end up elongated vertically! What do I do?
 * When I
                transfer a text file
                 from the Amiga to the PC, it comes
  out all messed up, as if it doesn't know where the lines are
  supposed to end. What do I do?
```

```
* What is
               Shapeshifter
               ?
* Where do I get a
```
Mac ROM from?

## <span id="page-11-0"></span>**1.4 Changes to this FAQ**

Changes since the last update:

- 8. UPGRADES

```
* What kind of hard drives work with the built-in controller in the
 A1200?
```
## <span id="page-11-1"></span>**1.5 ASCII text version of this FAQ**

You can get an ASCII text version of this FAQ by one of three  $\leftrightarrow$ methods:

(1) Go to comp.sys.amiga.introduction and look for the subject: Amiga Introduction FAQ  $(xx/xx/xx)$  <- the date changes as new versions are released.

(2) Go to

Aminet and download the file c.s.a.i-FAQ .lha from the

docs/help directory.

(3) Email

me and request a copy of it.

## <span id="page-11-2"></span>**1.6 Corrections & Suggestions**

ideas and even criticism. :-)

Did you find any spelling or information errors in this FAQ? Do you have any ideas or suggestions that you feel would improve this FAQ? If so, please Email me and let me know -- I'm always open to new

# <span id="page-12-0"></span>**1.7 Read about me!**

About the Author of the Official comp.sys.amiga.introduction FAQ: William Bill Near Email: wnear@epix.net I live in a small town in western New York, USA. My home is about 2 miles from Lake Erie (one of the 5 Great Lakes). I have a degree in Computer Information Systems and I have worked as a personal computer consultant for the past 7 years. I also write reviews for Amiga Report and Amazing Amiga Computing magazine. I started out with a Mattel Intellivision video game machine back in 1982 and then I bought a C-64 a couple of years later. I progressed to the C-128 about a year later and bought my first Amiga, an A500 , in 1987. Finally, I purchased an A2000 in 1988 and I've been building it up ever since. Some of my hobbies include: mountain bike riding, weight lifting, dirt bikes, music, watching old movies (especially Bogart), and satellite television. Here's my Amiga configuration in case you're interested: A2000 Workbench 3.1 MegACHIP 2000 (2 MBs CHIP ) ECS chip set phase5 Blizzard 2060 with 16 MBs FAST GVP ioExtender with second serial port Picasso IV graphics board with 4 MBs RAM SupraFAX Modem 33.6k

SyQuest EZFlyer drive ViewSonic 17GS monitor Hewlett Packard ScanJet 5p Epson LQ-510 printer Yamaha YST-M10 speakers

## <span id="page-13-0"></span>**1.8 Thank you**

THANKS: To everyone who sent suggestions, additions, and corrections, including:

Joel Juillerat <joel.juillerat@profora.ch> (French Translator) Dirk Kocherscheidt <Dirk@inpw.net> (German Translator) Dr. Peter Kittel <peterk@pios.com> Michael <shotgun@best.com> Roland Bengtsson <roland.bengtsson@mbox3.swipnet.se> Thorsten Behrens <thorsten.behrens@dor.runth.hb.north.de> Matteo Taveggia <jug@polyedra.it> Karsten Strueder <stkstr@krzsun.med-rz.uni-sb.de>

Last, but not least, I'd like to thank the original author of this FAQ, Jeremy Nixon.

## <span id="page-13-1"></span>**1.9 copyright**

Copyright 1996,97 William Near , wnear@epix.net

You may copy or republish this document in electronic form provided it is complete and unchanged, no money is charged for it, and proper credit is given.

Please Email me and let me know that you wish to do so.

## <span id="page-13-2"></span>**1.10 Amazing Amiga Computing magazine**

What is Amazing Amiga Computing magazine and how can I get it?

Amazing Amiga Computing is the only remaining North American print magazine dedicated solely to the Amiga.

You can subscribe to the magazine by contacting them in the following ways:

- Phone: 1-800-345-3360 1-508-678-4200
- Fax: 1-508-675-6002

WWW: http://www.pimpub.com Subscription Rates (12 monthly issues): \$29.95 (US) \$38.95 (Canada & Mexico) \$49.97 (Foreign Surface) All payments must be in US funds on a US bank. All foreign rates are one-year only. Hey, please tell them that Bill Near sent you! :-)

## <span id="page-14-0"></span>**1.11 kickstart**

What is Kickstart?

Kickstart is the part of the OS (Operating System) software which is resident in the ROM chip. When you boot the computer, it kickstarts it. Many frequently used functions and commands are contained in the Kickstart ROM. This helps to speed up some system functions because the commands can be quickly retrieved from the ROM, rather than from a slower

hard drive or floppy disk

## <span id="page-14-1"></span>**1.12 workbench**

.

What is Workbench?

Workbench is the file manager for the Amiga. By using Workbench, you can: open windows for the directories (or drawers) on your

disks , run programs, set preferences, etc., all by use of a mousedriven graphical interface (Intuition.)

## <span id="page-14-2"></span>**1.13 amigados**

What is AmigaDOS?

AmigaDOS is the Disk Operating System portion of the  $\Omega$ , which is responsible for input and output to disks and devices

, the file system, and so on.

## <span id="page-15-0"></span>**1.14 multitasking**

What is this multitasking stuff all about?

Multitasking means that you can run more than one program at a time. Without getting too deep into the technical stuff, what happens is that the

> operating system shares the CPU time between different

programs.

On the Amiga this means that you can do more than one thing at one time. For example, you can start formatting a floppy disk , and while it's formatting you can flip to your word processor and type away.

## <span id="page-15-1"></span>**1.15 Windows95 invented multitasking? :-)**

But I thought Windows95 invented multitasking?

Don't believe everything you read, especially if it comes from Microsoft. The Amiga was multitasking ten years before Windows95.

## <span id="page-15-2"></span>**1.16 Amiga models**

RAM

What models of Amigas are there?

A1000 - The first Amiga, this one is now obsolete. This model uses a 68000 CPU.

A500 - A one-piece model (keyboard attached) with a numeric keypad and an expansion slot on the left side, plus a trapdoor slot in the bottom for

expansion. It came with the Original Chip Set (OCS) and was surprisingly expandable. This model uses a 68000 CPU.

A500+ - An updated version of the A500, with one megabyte (MB) of RAM, able to expand to 2 MBs of CHIP RAM , and the Enhanced Chip Set (ECS). This model uses a 68000 CPU.

A600 - Another one-piece model, without a numeric keypad, but with a

slot for PCMCIA cards. The problem with this one is that the chips are surface-mounted on the motherboard (with the exception of the OS ROM), so it's not as easy to do simple repairs or upgrade the chips as with socketed motherboards. This model uses a 68000 CPU. A1200 - The current low-end model, a one-piece with a numeric keypad, but smaller than the A500. It has an expansion slot and a slot for PCMCIA cards, plus a trapdoor for RAM expansion. It is an Advanced Graphics Architecture (AGA) chipset machine. This model uses a 68EC020 CPU. A2000 - A big-box Amiga with a separate keyboard. It has 5 Zorro II slots and 4 ISA slots inside for expansion, plus a Video slot and a CPU slot for processor upgrades. This model uses a 68000 CPU. A1500 - A version of the A2000, European only. This model uses a 68000 CPU. A2500 - A version of the A2000, I believe it was North American only. It came with a 68020 CPU and a SCSI (pronounced: scuzzy) hard drive interface. A3000 - A smaller big-box model than the A2000. It has Zorro III slots, which are 32-bit, and ISA slots, plus the Video and CPU slots. It also has a built-in SCSI interface and a VGA monitor connector. This model uses a 68030 CPU at 16 or 25 MHz. depending on the model. A3000T - A tower version of the A3000. Not many of these were made. This model uses a 68030 CPU. A4000 - A big-box AGA machine, with Zorro III, ISA, and Video slots. The processor is on a daughterboard, so it can easily be replaced with a faster-processor version. This model uses a 68030 or 68040 CPU depending on the model. A4000T - A tower version of the A4000, this is the current high-end model. This model uses a 68040 CPU. If you would like a complete list of all Amiga models with detailed specs, please Email me and I'd be happy to forward it to you. The list would make this FAQ even longer than it already is, so I think this is the best way of doing it at this time. **1.17 CHIP & FAST**

What's the difference between CHIP RAM and FAST RAM?

<span id="page-16-0"></span>CHIP RAM is

RAM that can be directly accessed by the Amiga's custom chips without having to use the CPU. This RAM is where graphics and sound data must be stored in order to be used. You can think of it as similar to display RAM on a PC, but this is not entirely accurate because it is used for purposes other than graphics; in fact, it can be used to store programs and data just like any other RAM in the system. Low-end Amigas, such as an unexpanded

A1200

, have only CHIP RAM as standard.

CHIP RAM is limited to a maximum of 2 MBs, and expanding it is not as simple as installing more RAM in most machines. The actual CHIP RAM limit on your particular machine is determined by the Agnus chip. If you have a Fatter Agnus, you can have as much as 1 MB of CHIP RAM. The Obese Agnus allows the full 2 MBs. You cannot simply replace your 1 MB Agnus chip with the 2 MB version; you must install a board such as the DKB MegACHIP. AGA Amigas (the A1200 and A4000 come with the 2 MB Agnus and 2 MBs of CHIP RAM standard. You can read my review of the MegACHIP board in

> Amiga Report magazine issue 3.06

(ar306

.lha ), which is available on the Aminet in the docs/mags directory.

CHIP RAM is slower than FAST RAM. Amigas with only CHIP RAM will therefore run slower than expanded Amigas. If FAST RAM is installed, programs will use it first, only using CHIP RAM if there is no FAST RAM available.

FAST RAM can be accessed only by the CPU, so it can't be used for graphics display (unless a 24-bit graphics board is present) or sound playing. However, as the name suggests, this type of RAM is faster and is thus preferred for storing programs and data.

#### <span id="page-17-0"></span>**1.18 ram**

How much RAM is in my Amiga?

Open a

Shell and type the command avail .

It will show you the amount of RAM currently free, the amount being used, the total amount installed on the system, and the size of the

largest contiguous block of free RAM, for CHIP RAM, FAST RAM , and the total for the system. I just opened a Shell and typed avail, and it looks like this: Type Available In-Use Maximum Largest chip 1702608 393520 2096128 1571584 fast 5516288 7066624 12582912 3531440 total 7218896 7460144 14679040 3531440

The numbers are in bytes. Looking at the Maximum column, you can see that I have 2 MBs of CHIP RAM and 12 MBs of FAST RAM installed, for a total of 14 MBs of RAM.

## <span id="page-18-0"></span>**1.19 VGA monitors**

Can I use a VGA monitor with my Amiga?

The cheap VGA monitors for PC's support only the one VGA scan rate. The Amiga uses a much lower scan rate for its normal video modes (low-res, high-res, etc.), which are actually the same scan rates used for video. VGA monitors cannot display these modes.

However, if you have the ECS or AGA chipset, you can produce video modes which are compatible with VGA. You will find a VGA-Only monitor driver included with the

OS

. The problem with this approach is that you will be limited to using only those modes. None of the standard modes will display, which will prevent you from using almost any games, lots of other software, the Early Startup Menu, or the Alert screens which appear when your computer crashes.

You can get devices called Flicker Fixers or Display Enhancers, though, which will translate your video modes to rates which can be displayed by VGA monitors. Why? Because using the higher scan rates of VGA monitors is easier on the eyes. However, these devices are rather expensive. But, by using one, you will be able to use all screen modes.

If you have an

A3000

, you can ignore everything above. The A3000 has a VGA monitor output which will allow you to use a VGA monitor for any display mode -- the equivalent of a Flicker Fixer. Just plug it in and go.

The final, and best, solution is to get a 24-bit display board, and a real multisync monitor. Multisync monitors are not limited to just one or two scan rates, like VGA or Super-VGA monitors; they are capable of displaying any frequency within a certain range. Combining a multisync monitor with a graphics board, such as a Picasso IV or a CyberVision 64/3D, will make a powerful graphics machine out of your Amiga. You can read my review of the Picasso IV board in Amiga Report magazine issue 5.04 (ar504 .lha ), which is available on the Aminet in the docs/mags directory, or you can read it in the June 1997 issue of Amazing Amiga Computing magazine.

If you go this route, however, you need to get a multisync monitor which can display scan rates down to 15 kHz. Few of them do any more, so make sure to check the specs before buying from a PC store where they won't know what you're talking about. You can ignore this limitation if you also have a flicker fixer installed or you buy the Picasso IV, which has one built-in. The CyberVision 64/3D has an optional flicker fixer available for the A4000 only. All you would need then is a monitor that can scan down to 30 kHz.

## <span id="page-19-0"></span>**1.20 PAL & NTSC**

What's this PAL and NTSC stuff all about?

Video signals for television in North America are different from those used in Europe. North America uses the NTSC system, and most European countries, as well as many others, use the PAL system. Since the Amiga uses video-based screen modes, they are made for the different modes according to the country.

The main differences between the two modes are resolution and frame rate. NTSC displays have 200 lines vertically, or 400 in interlaced mode, and displays 29.97 frames (59.94 fields) per second (most people round it off to 30). PAL uses 256, or 512 interlaced, with a frame rate of 25 frames per second (50 fields).

If you have the ECS chipset, you can switch your display between the two modes using the Screenmode Prefs program, in the Prefs drawer. You can also switch from the default screenmode at boot time with the Early Startup Menu, which you access by holding down both mouse buttons when booting.

Some programs, most notably games, which are not fully  $\Omega$ -compliant, only support one of the modes. Many of the games on Aminet , for example, are PAL only. If you have an NTSC machine, you will be able to use most, but not all, of them as long as you have the ECS or AGA chipset and at least 1 MB of CHIP RAM.

This method of switching to NTSC or PAL modes is only used to make software work which is designed for the other standard. It's not sufficient if you want to use an Amiga with hardware video equipment from the other standard. For this purpose, you would have to rework your Amiga's motherboard to a high degree, e.g. change the main crystal.

## <span id="page-20-0"></span>**1.21 24-bit graphics**

Can I get 24-bit graphics displays on my Amiga?

Yes. There are many third-party graphics boards available for the Amiga which will allow you to run Workbench and most other programs in

full color.

If you do purchase a 24-bit graphics board, make sure that it either comes prepackaged with the CyberGraphX (pronounced: cyber graphics) or the Picasso96 software packages. Either of these software packages will allow you to take full advantage of your graphics card. You will also need

Workbench 3.x in order to take advantage of one of these wonderful cards.

Believe me, there's nothing like running your Workbench on a 1024x768 screen in 256 colors! You can also browse

the World Wide Web (WWW) and run most programs in 256 or more glorious colors.

An Amiga with a 24-bit graphics card makes an AGA machine look very sick in comparison. It will be much faster than any AGA machine in Workbench emulation. The only disadvantage is not being able to run the vast majority of AGA games, unless they support CyberGraphX and/or Picasso96.

## <span id="page-20-1"></span>**1.22 Workbench 3.1**

What is the newest version of the Amiga OS?

The newest release is 3.1, also known as version 40.

## <span id="page-20-2"></span>**1.23 Operating System versions**

What version of the operating system is my computer running? There are several ways to try to discover which OS version you have installed. Look for a pull-down menu item on the Workbench screen labelled About. Selecting it should bring up a little requester with some version information in it. Also, if you open a Shell window (see basic operations, and using the Shell) and type version, you should get some version numbers. Finally, the version numbers are usually printed to the screen when you boot your computer. The version numbers may not be numbers like OS 2.1, however. The software version numbers translate into OS releases as follows:  $40 = 3.1$  $39 = 3.0$  $38 = 2.1$  $37 = 2.04, 2.05$  $36 = 2.0$ 35 = ?? (Special Kickstart for A2024 monitors)  $34 = 1.3$  $33 = 1.2$  $32 = 1.1$  ( PAL only)  $31 = 1.1$ NTSC only)  $30 = 1.0$ For example, typing version in the Shell on my system produces: Kickstart 40.63, Workbench 40.42 This means I'm running OS 3.1. **1.24 OS v3.1**

<span id="page-21-0"></span>Should I upgrade to OS 3.1? Short answer: Yes. Do it now. If you are running OS

1.3, or anything older than that, upgrading to 3.1 will be like getting a whole new computer. It will look better, work better, and do more. Also, 1.3 won't run many of the newer programs, and it won't get you very far on the Internet. If you have 2.0, 2.04, or 2.05, the answer is still a definite yes. The look won't be too much different, but the added functionality will be worth it, especially if English isn't your first language and you want Locale support. Another option is finding a 2.1 kit somewhere and going to that instead of 3.1. However, the price of a new 2.1 kit is high enough that you would be better advised to spend a few extra dollars and go all the way to 3.1. There's no point in staying behind the latest software, and it won't be long before newer versions are out and 2.1 may not be supported much any more. The upgrade from 2.1 to 3.1 might seem like less of an upgrade, but I would still suggest it in all cases. You can read my comparison review between OS 2.1 and 3.1 in Amiga Report magazine issue 2.30 (ar230 .lha ), which is available on the Aminet in the docs/mags directory. Going from 3.0 to 3.1 is a tougher question. (You can't upgrade to 3.0. It came standard with the A1200 's and A4000's.) It might not be worth it to pay the full price for a 3.1 kit for such an incremental upgrade. If you intend to develop software, I'd still say definitely upgrade. If you are one of those people who loves to have the latest stuff, then go for it. Otherwise, if it's a choice between a 3.1 kit and perhaps some more RAM , then you might be better off with the RAM for now. However, you can actually buy the 3.1 software only, and use it with your 3.0 ROM. You only lose a couple of capabilities, and it's a bit cheaper to just get the disks. **1.25 Upgrading the OS**

What is involved in an Operating System upgrade?

<span id="page-22-0"></span>The Amiga

OS

consists of the software, which comes on floppy disks, and a ROM chip, which you have to install inside the computer. The ROM is known as a Kickstart ROM, and it contains some of the system code and libraries , so that it is always available to the system. In order to upgrade your operating system, you have to replace the ROM chip inside the computer, EXCEPT if you are upgrading to 2.1 from 2.04 or 2.05. OS 2.1 was a software-only upgrade, and you can use either the 2.04 or 2.05 ROM chip with it. There is NO 2.1 ROM chip. It is also possible to upgrade to the OS 3.1 software using a 3.0 ROM chip, but you will lose a few features of the 3.1 upgrade, including the built-in CD-ROM support. Upgrading an older model  $\Delta$ 500 's Kickstart chip may require soldering a wire between two of the legs on the chip. The chip should, however, come with the wire in place; if it does, you will need to cut it in order to use it on a newer (revision 6+) A500 or on an A2000.

## <span id="page-23-0"></span>**1.26 What OS versions will work?**

What versions of the Operating System will work on my computer?

You can upgrade any Amiga to a newer OS version by replacing the ROM chip, or by using a softkick-type program, and installing the new software.

OS 3.1 is available in versions for the A500/A2000, A1200, A600, A3000, and A4000. When you order it you must specify which computer it is for (the A500 and A2000 use the same chip).

The Commodore A1200 and A4000 came with OS 3.0 installed. There are no 3.0 ROMs for other machines.

## <span id="page-23-1"></span>**1.27 device**

#### What is a Device?

A device can be a Physical device, such as a hard disk or a printer, or it can be a Logical device, like a RAM disk, which exists in software. In general, the Amiga doesn't need to care whether a device is Logical or Physical. The Amiga also doesn't make a distinction

between disk Devices and other types of Devices; the difference between a disk Device and any other device is that a disk Device will have a Filesystem installed on it.

Devices are referred to by a unique name followed by a colon. Some examples of devices are:

DF0: The first floppy drive on the system. DF1: The second floppy drive on the system. DH0: The first hard drive on the system. (The name may be different.) PAR: Any device connected to the parallel port. RAM: The Ram Disk drive, a software-simulated disk drive. CON: A console window, like the Shell window. SYS: A Logical Device referring to the disk you booted from.

#### <span id="page-24-0"></span>**1.28 volume**

#### What is a Volume?

A Volume is a disk, or a part of a disk which the system sees as a disk. The important distinction between a

```
Device
```
and a Volume is that

a Device refers to the disk drive, while a Volume is the particular disk in that drive. For hard drives, the two are usually interchangeable, because you can't remove a disk from a hard drive, but for floppy disks it is important to remember. A floppy disk can end up in any floppy drive. Volume names, like Device names, end with a colon.

A Volume will have a name, and you can name it anything you want. It is a good idea, as with filenames, to avoid using spaces in the name. If a disk is referred to by its Volume name, the Amiga will look for it in all of the disk drives.

For example, if I have a floppy disk, with the volume name Stuff:, in the first floppy drive, I can get to it by asking for the volume name Stuff: or the device name DF0:. However, it is better to use the Volume name; if I move the disk to the second drive, and ask for Stuff:, the Amiga will still find it. If I ask for DF0:, however, the Amiga will use whatever disk happens to be in DF0: at that moment, if any.

If I ask for the disk Stuff:, and it is not present in any drive, the Amiga will ask me to place the disk Stuff: into any drive, and wait for me to do so. Thus, I know I'm getting the right disk.

## <span id="page-24-1"></span>**1.29 partition**

What is a Partition?

A Partition is a part of a disk, which is treated by the Amiga as a separate and distinct Volume . If I have a very large hard drive, I can split it up into two or more Partitions, and although they exist on the same physical drive, the Amiga will treat them as though they were separate. They might be DH0: and DH1:, and they will also have their own unique Volume names.

#### <span id="page-25-0"></span>**1.30 assign**

What is an Assign?

An Assign is a user-created (or software-created) name for a directory or a device, which is treated by the Amiga as a Volume (or Device). Like

> Volumes and Devices , Assigns end with a colon.

For example, if I have a directory called DH0:wordprocessing/documents/personal/letters, I can give that directory its own name, such as Letters:. Now, instead of having to refer to it with the long name, I can just use Letters:.

The Amiga creates some Assigns for you when you boot it up, such as:

C: SYS:c, where the standard DOS commands are. LIBS: SYS:Libs, the library files. S: SYS:s, where script files are kept.

Along with a few others. Many third-party programs use assigns, so that they know where to find any data files they might need.

You can create your own assigns from the Shell , by typing:

Assign Name: directory/to/assign

## <span id="page-25-1"></span>**1.31 .info**

What are all these files ending in . info?

The .info files are the icons you see when you open a drawer on the Workbench screen. Every file which has an icon on the Workbench screen will have a corresponding .info file, with the same name as the file plus the .info extension. The .info file contains the actual imagery used for the icon, positioning information telling Workbench where to place the icon, and some other information, depending upon what type of icon it is.

There are five different types of icon files: Disk, Drawer, Tool, Project, and Garbage. The Garbage type is a special type, used for the Trashcan icon.

Disk

icons are used to represent disks, such as your hard drive, or a floppy disk inserted in the floppy drive. Double-clicking on these icons opens up a window, in which you will see any icons present in the top-level directory of that disk.

Drawer icons represent directories on a disk. Double-clicking on them will open a new window, with the contents of that directory. Again, you won't see anything that doesn't have an icon associated with it, unless you use the View by Names or Show All options on the Workbench menu.

Tool icons are executable programs. Double-clicking on these icons will run the program associated with the icon. These icons can contain various information which is to be passed to the program, called Tool Types. For more information about Tool Types, see the Workbench

section of this FAQ.

Project icons are used for data files saved from other programs. For example, if you create a document in a word processor, and save it out to the hard drive, it might have a Project icon associated with it. The Project icon will contain the name of the program used to create the file, called the Default Tool. If it does, double-clicking on the icon will load up the program which created the file, and automatically load up the file into the program.

For example, if your saved document was created in a word processor, double-clicking on the icon will load up that word processor program, and then the word processor will load up that document for editing.

#### <span id="page-26-0"></span>**1.32 .library**

What are all these files ending in . library?

Any file with the extension .library is a shared library file, and should be in your LIBS: directory. These files contain program code which can be shared by multiple programs, and are loaded into memory as they are needed.

The advantage of shared libraries is that programmers don't have to reinvent the wheel when writing software. Many standard functions are implemented in shared libraries, so all they need to do is use them.

The

Operating System comes with quite a few shared libraries, allowing programmers to use system functions in their programs. Some of the libraries you should have in LIBS: are:

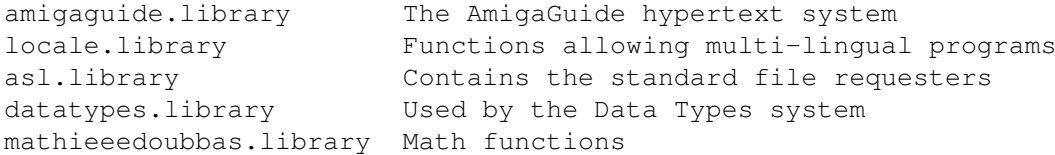

Along with some others. There are quite a few third-party libraries available as well. The casual user shouldn't have to concern himself with these libraries except to ensure that they are installed; any software which requires non-standard libraries will either come with the libraries or provide instructions on where to find them.

## <span id="page-27-0"></span>**1.33 Installer**

When I click on an install icon, it says "Can't open your tool Installer". Why?

Installer is a program used to install software onto your hard drive. It's actually a simple programming language itself. It is used to create an installation routine using a standard interface, so that whenever you install a new program everything will look familiar.

Unfortunately, when you install the operating system onto your hard drive, the Installer program is not installed for you. So, any program using an Installer script but not including the program on its floppy disks, expecting to find it in your C: directory, won't be able to find it.

To solve this problem once and for all, find your Workbench Install floppy disk. In the C directory on that floppy you will find the Installer program. Copy it to the C directory on your hard drive.

#### <span id="page-27-1"></span>**1.34 Icon Images**

How do I change the image used for an icon?

You should have a program in your Tools drawer called IconEdit. You can load an icon image into this program, alter it, and save it.

#### <span id="page-27-2"></span>**1.35 Zip/EZ drive icons**

I've formatted a Zip/EZ disk, and now I have two icons. What's going on?

If you wrote a Rigid Disk Block (RDB) to the Zip/EZ disk and set the RDB to mount the Zip/EZ disk, then later you decided to use a MountList, go back Into RDPrep and change Mount to NO and save the RDB.

This will not erase the Zip/EZ disk or cause harm, but it will stop the RDB from mounting the Zip/EZ disk and allow the MountList to do so, provided that the only thing you change in RDPrep is whether you want the disk to mount or not.

## <span id="page-28-0"></span>**1.36 shell**

How do I open a Shell?

It's quite simple. Just open your boot partition's drawer and then open the System drawer and double-click on the Shell icon.

## <span id="page-28-1"></span>**1.37 General information**

General Information. This is intended for people who don't own an official AmigaDOS manual, like owners of the A500 or early (Commodore) A1200's. This manual was not shipped due to cost savings by Commodore. AmigaDOS commands are normally invoked from the Shell on a command line. You just type the command and any optional arguments on it. The command names may be typed in upper or lower case letters because AmigaDOS is not case-sensitive. All arguments must be separated by spaces. The first special case occurs when one of the arguments already contains a space by itself, e.g. the volume name Ram Disk. The solution for these cases is to include the entire argument in double quotes, e.g. "Ram Disk:tempfile" for the file tempfile in the RAM

## <span id="page-28-2"></span>**1.38 Location of Commands**

disk.

Where are the commands located? The first place to look is in the C: directory, which is normally assigned to sys:C. In other drawers of the Workbench (partition) you will find programs which can also be invoked from the Shell . Most applications can also be launched from a Shell and can be followed by any appropriate arguments .

#### <span id="page-29-0"></span>**1.39 Argument Template**

What are argument templates?

Just because you don't know the correct arguments that a command accepts, that doesn't mean that you can't find out. Just type the command name and a question mark as a single argument.

Example: TYPE ? <return>

You will then get the following line returned, called a template: FROM/A/M, TO/K, OPT/K, HEX/S, NUMBER/S:

The cursor remains on the same line, so you can enter your arguments and then press <return> to issue the command.

In the template, all possible arguments are separated by commas.

For every possible argument, you will see a list of letters after slashes indicating certain properties:

- /A this argument must be given, otherwise the command will refuse to work. In this case, it's the name of the file you want to have typed out.
- /M you can use this argument multiple times.
- /K this is an argument consisting of a keyword which has to occur in this form, followed by the argument. In this case, you can redirect the output to the printer via to prt: or to a file via to filename; or you can get the output with line numbers via opt n or as a hex dump via opt h.
- /S this is a switch where you only enter this name as an argument to modify the working of the command. In this case, HEX causes a hex dump, and NUMBER adds line numbers to the output.

/N this indicates that this has to be a numerical argument.

You can see that the names of the arguments in the template are more or less self-explanatory. With a bit of experience you will easily be able to understand the workings of unknown commands just by studying their templates.

The order of arguments on the command line is normally free-form. Of course, if there is a FROM and a TO argument, as in the COPY command, you had better not mix up the order!

If there are ambiguities possible with some arguments you can always precede your argument by its name in the template. And as a further measure, but not a necessary one, you can link the argument name and its actual contents by an equal sign, type: from=s:startup-sequence

#### <span id="page-30-0"></span>**1.40 Escape Characters**

Using escape characters.

There are several types of characters. Most of these characters are just printable ones, like letters and figures, but several can have very powerful meanings under certain circumstances.

Double quotes and the asterisk.

Earlier, we discussed how double quotes are used to enclose arguments containing spaces. From this you can immediately understand that  $\leftrightarrow$ the quote character itself is normally ignored.

So what do you do if you want it to be recognized, as in an ECHO command to print something that already contains quotes? In this situation you must escape the quote sign with an asterisk, as it's called: echo "Here is a quote sign: \*""

Note that the  $'$ \*"' produces a '"' in the output, and the trailing quote sign is necessary to complete the argument of the ECHO command.

Other control characters which can be produced by means of the asterisk are:

- \*e normally a non-printable Escape character (dec. 27, hex \$1D), which can be used to include ANSI Escape sequences in the ECHO or other string-producing commands. The available Escape sequences can be found in the documentation concerning the Amiga printer drivers. (Note: Don't mix this up with Escape sequences found in printer manuals, we are talking ANSI sequences here, not Epson or HP ones!)
- \*N produces a newline character. This allows you to produce several lines of output with one single ECHO or other string-producing command.

\*\* produces a single asterisk, otherwise it would be ignored

The apostrophe.

Several characters are not normally allowed to occur in filenames, e.g. the colon, as it signifies a volume name as part of a file path. But there are situations where you have to access files containing such characters, or produce them. To do this you just precede the

This will type the contents of the file b/w.

offending character with an apostrophe: TYPE b'/w

The backtick.

This is a powerful mechanism. When you include a whole command, with optional arguments, in backticks then you can use this as an argument for another command. The command is first executed and the result is then used as an argument. The EVAL command normally only takes two operands: eval  $10 * 'eval 3 + 4'$ 

By using the backtick you can actually force the EVAL command to accept more.

#### <span id="page-31-0"></span>**1.41 I/O**

I/O redirection.

The console output, what gets printed in the Shell window, of a command can be redirected into a file for later use. For AmigaDOS before release 2.0, the redirection had to be issued before all  $\leftrightarrow$ other

arguments . In more recent versions of AmigaDOS it can be placed later in the command line.

list >ram:clist C:

This produces a file ram:clist with a listing of all files in C: and their properties.

echo "Hello world!" >ram:hello

This produces a file ram:hello with the contents Hello world!.

The > sign is used for output redirection. With the < sign, you can force the use of the contents of an existing file as one of the arguments. This is very tricky and can better be handled through the aforementioned backtick mechanism.

Note: there must be no spaces between the redirection sign and its filename.

#### <span id="page-32-0"></span>**1.42 lformat**

The powerful LFORMAT command.

LFORMAT is an option of the LIST and EVAL commands to allow a customizable output format. E.g. you can use LIST to scan the contents of some directory and use the filenames found in the output string.

Now you can choose this output string to look like another Shell command. By means of asterisk escapes you can even produce multiple lines/commands per found file (or directory). You can then redirect this output to a file and EXECUTE this file afterwards to achieve  $\leftrightarrow$ a certain automatic action.

To find out all templates of the commands in C:, you can do this:

```
list c: lformat="echo *"*n%n*"*n%n ?" >ram:x
failat 21
execute ram:x
delete ram:x ; Clean up
```
For every file in C:, this generates an empty line (the first  $*n$ ), then the name of the file (the first %n). All of this is accomplished by use of an ECHO command. In the next line is the filename itself followed by a question mark.

All of this is redirected to the file ram:x. Before execution, the error level is set to 21, because during execution you will be prompted to press the Return key for every command (most commands will break a script with an error when an argument is not provided.)

The %n generates the filename in the LFORMAT string. Similarly,

 $p =$  relative path,  $l =$  file length (or Dir for a directory),  $a =$  protection bits,  $a$  as  $a =$  but in blocks,  $a =$  file date,  $e =$  file extension (after a dot),  $f_e =$  absolute path,  $k$ % = key (header) block, %m = file name without (last) extension,  $n =$  file name,  $s =$  file name,  $s$ s $s =$  relative path + file name,  $\text{St} = \text{file time}$ 

#### <span id="page-32-1"></span>**1.43 AmigaDOS commands**

What are some of the most basic AmigaDOS commands I should know? dir (this will display the files that are in the current directory) cd <dir or device name> (this will switch the Shell to the specified directory name or device. Remember, a device must always be followed by a colon (:) This command is not necessary when using Workbench 2.x+. You can just type the directory or device name at the Shell prompt.) avail (this will display the RAM available in your machine) copy from <name of file dir or device> to <destination> (this command allows you to copy files from one place to another.) delete <name of dir or file> (this command will delete the specified file(s) from the device.) ed <filename> (this command will invoke the Amiga's editor program so that you can modify an existing script, or create a new one.) info (displays information about all mounted devices on your system.) makedir <name> (this command will create a directory of the specified name on the current device.) why (this will print out an error message as to why the previous command failed.) These are only the most basic AmigaDOS commands. See your manual for further commands and possible options to the above commands.

## <span id="page-33-0"></span>**1.44 Floppy drive clicking**

How do I make the floppy drive stop all that clicking? There are quite a few easy solutions to the annoying drive click. Here is a list of what I found on Aminet :

clicknot373.

lha

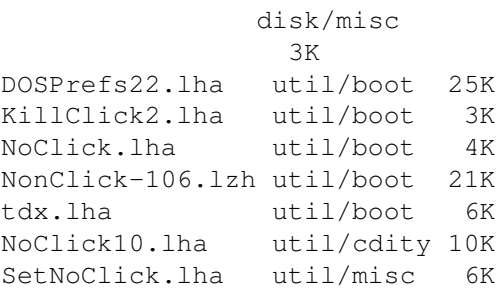

#### <span id="page-34-0"></span>**1.45 Library overwriting**

How do I keep lame install scripts from overwriting my LIBS: with  $\leftrightarrow$ older versions of libraries than I already have?

Make a new directory called NewLibs, like this:

makedir sys:NewLibs

Load your S:startup-sequence into a text editor, such as C: ed , and find the line:

> Assign >NIL: LIBS: SYS:Classes ADD

Change this line so it reads:

Assign >NIL: LIBS: SYS:NewLibs SYS:Libs SYS:Classes

Now (after you reboot your computer, of course) any program which installs

libraries

in LIBS: will put them in your NewLibs directory instead of the main Libs directory, so your old library files won't be overwritten. The newly installed version will be found first when libraries are loaded. Once you determine that the library that was installed is newer, or that you didn't already have it, you can move it to the Libs directory like this:

> copy SYS:NewLibs/whatever.library SYS:Libs

delete SYS:NewLibs/whatever.library

Nowadays, though, most install scripts will check the version first

before overwriting your files. However, there are still some naughty programmers out there that ignore this golden rule, so be careful.

## <span id="page-35-0"></span>**1.46 version**

How do I know what version a library is?

Use the

AmigaDOS Version command. Like this:

version whatever.library

This will give you the version number of the library . If you have more than one with the same name, for example if you use the technique in  $th$ e previous answer

, you will get the version of the one found first, or if one is loaded in memory you will get the version of that one.

In that case, to get the version of a specific library file, use the full path name, and the FILE switch for the version command like this:

version SYS:Libs/whatever.library FILE

That will give you the version of the library in the main Libs directory, regardless of any other versions you may have in other directories.

## <span id="page-35-1"></span>**1.47 Zip/EZ drive**

Can I use an Iomega Zip or SyQuest EZ drive on my Amiga?

Yes, you can use the SCSI version of either drive, if you have a SCSI controller, and it will work just like any other SCSI drive. You can get a software package called Zip Tools from HiSoft, which will make life a little easier with the Zip drive, but you don't actually need it. There are no such programs for the EZ drive. Just format the drive with HDToolbox, or another hard disk partitioning program, and it will work.

You can NOT use the parallel port version of either drive on the Amiga. No, it is not due to lack of driver software. The Amiga's parallel port is physically different from the PC's, so it is not possible to use the parallel Zip or EZ drive.

## <span id="page-35-2"></span>**1.48 Faster... faster... faster!**

What's the most cost-effective way to make my unexpanded Amiga  $\leftrightarrow$ faster? If you don't have any FAST RAM, which an unexpanded Amiga 500 , 600, 1200, or 2000 won't have, adding some is the best single upgrade you cam make to your machine. Adding 4 MBs of FAST RAM to a standard A1200 with 2 MBs of CHIP RAM will double the speed of the machine, at least in interactive response.

Keep in mind, though, that if you add a RAM-only expansion to the trapdoor of an A1200, you won't be able to install an accelerator in there without removing the RAM board. The best plan is to do both at the same time.

## <span id="page-36-0"></span>**1.49 Hard drives for A1200**

A1200

What kind of hard drives work with the built-in controller in the  $\leftrightarrow$ A1200?

The

has an IDE controller built in. It has a 44-pin connector which is designed for 2.5 inch IDE drives. There are also adaptors available for  $\leftrightarrow$ 3.5 inch drives. The power for the larger hard drive is then taken from the floppy drive  $\leftrightarrow$ power connector. Be sure that the hard drive you want to install is slim enough to fit  $\leftrightarrow$ into your A1200. So, it is possible to use 3.5 inch drives with an A1200; however, there have been  $\leftrightarrow$ some power supply and heat related problems reported by some users. If you want to remain on  $\leftrightarrow$ 

the safe side, stick to a 2.5 inch hard drive, otherwise you can opt for a, usually cheaper  $\leftrightarrow$ , 3.5 inch drive.

## <span id="page-36-1"></span>**1.50 simms**

My accelerator can take 72-pin SIMMs. What kind do I need? What about parity & EDO?

If you have a board which can use standard 72-pin SIMM modules, you can use any standard PC SIMMs. Check your hardware documentation to

see if a specific minimum speed is needed, but in most cases 70 ns should be fast enough.

Parity makes no difference in the Amiga, since the Amiga doesn't use it. You can use a parity or non-parity SIMM.

EDO makes no difference in the Amiga, since the Amiga doesn't use it. You can use EDO or standard SIMMs, but you won't see any advantage with EDO.

#### <span id="page-37-0"></span>**1.51 mui**

#### What is MUI?

MUI stands for Magic User Interface. MUI is a system for creating and maintaining graphical user interfaces. It allows programmers to create a powerful GUI easily and quickly, with far less effort than it would take to code it from scratch. It also allows the user to customize the interface to personal taste.

Programs which use MUI require the MUI user system to be installed on the user's machine. The archive comes with an Installer script. It can be found on

> Aminet , at dev/gui/ muixxusr .lha (xx = latest version

number.)

MUI is shareware. The registered version allows you to configure the GUI's of any MUI programs almost any way you want; the unregistered version has limited configuration options, but is completely usable. You are allowed to use the unregistered version as long as you want; you only have to pay if you want the extra options.

## <span id="page-37-1"></span>**1.52 Arguing about MUI is silly!**

Why is everyone always arguing about MUI?

Short answer: Because they don't have anything better to do.

Basically,

**MUT** 

has its good and bad points. People on both sides like to argue about it; the pro-MUI camp seems to feel that they can convince everyone in the entire world to use MUI, while the anti-MUI people try to blot it out of existence. Neither side will succeed, and the arguments have never done any good and will never do any good.

Here are the arguments on both sides, so that you can forever ignore MUI flamewars on the newsgroups:

Pro-MUI:

- MUI looks nice.
- MUI standardizes the user interface from program to program.
- MUI offers features not present in GadTools or BOOPSI interfaces.
- MUI code is shared among multiple MUI programs running at the same time, saving on memory.
- MUI allows easy GUI development, making the software development process faster, and allowing the programmer to concentrate on the important parts of the program.

Anti-MUI:

- MUI wastes lots of hard-drive space.
- MUI is big and uses entirely too much memory.
- MUI is very slow, especially on an unaccelerated machine.
- MUI sometimes doesn't give the user instant feedback.
- You have to have the MUI software installed in order to use any MUI programs.

There. Now you know. Now you can avoid participating in useless MUI flamewars.

#### <span id="page-38-0"></span>**1.53 Directory Opus**

.

LhA

What is Directory Opus?

Directory Opus is a file-management program, and much more. It can be used for anything from straightforward file copying and moving, to running programs, and any number of other things. In fact, the latest version, 5.x, can be installed as a replacement for Workbench

Opus is highly customizable. If you want to spend the time with it, you could make it do just about anything you like. You can create banks of buttons, and attach actions to those buttons, including built-in actions, running external programs, ARexx scripts, FTP from one lister window to another, look inside of

archives and read text files or pull single files out of the archive without actually unpacking the whole mess, etc.

It is a commercial program by Jon Potter & GPSoftware, and costs somewhere around US\$80. An older version of Directory Opus 5 can also be found on the AminetSet 4 CD. It should be owned by every Amiga user!

You can read my review of Directory Opus 5.6 in Amiga Report magazine

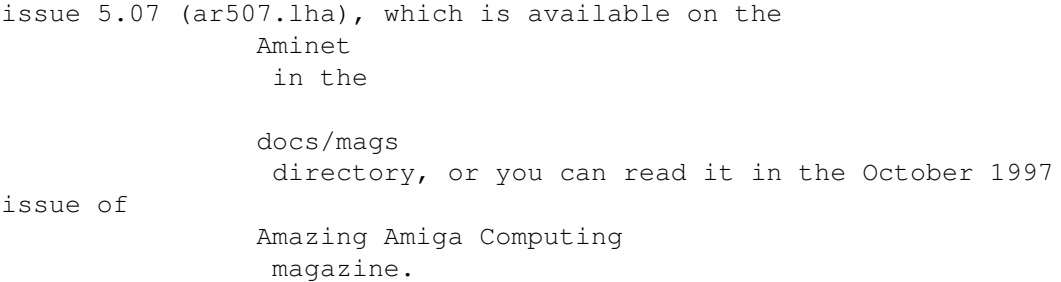

#### <span id="page-39-0"></span>**1.54 executive**

What is Executive?

Executive is a task-scheduler. It manages the multitasking of the Amiga in a better way than the operating system does, giving more CPU time to interactive programs and less to background programs, so that, even when you are running many programs in the background, you can still use your computer without it bogging down. It even, in my experience, increases the interactive response time of the computer.

Executive is not a hack; it is system-friendly. It is shareware. You can obtain the demo version from

> Aminet , at util/misc/ Executive .lha .

#### <span id="page-39-1"></span>**1.55 ixemul.library**

What is ixemul.library?

The ixemul

.library

is a shared library which emulates the functions of a Unix system, so that many Unix programs can be ported to the Amiga with few or no changes. Unix programs ported using this library will require that you have the library installed on your system. If you're interested in any of these programs you can just install the library in your LIBS: directory and they will work.

ixemul also comes with another library, ixnet.library, which handles networking with AmiTCP, Inet225, Miami, etc.

#### <span id="page-40-0"></span>**1.56 ade**

What is ADE?

ADE stands for Amiga Developers Environment. It is a collection of software tools, most of which are ports of GNU Unix software. Although the ADE is mainly meant for software developers, it contains many useful programs for users as well, especially Shell users. If you like Unix you will find many familiar programs in ADE.

The main ADE ftp site is ftp.ninemoons.com, in the pub/ade directory. The most recent snapshot can be found in the directory current, which is a link to the actual location.

## <span id="page-40-1"></span>**1.57 modems**

What kind of modems will work with the Amiga?

Any standard PC modem will work. The one thing you have to keep in mind is that many newer PC's have 9-pin serial ports, and your Amiga has a 25-pin port. So, you will need a cable to plug in to a 25-pin port. Since most modems have 25-pin ports, the cable you will most likely need is a 25-pin-to-25-pin modem cable. However, if you have an

```
ioExtender
                 or
                MultiFace
                 card in your Amiga then you probably
already have a 9-pin serial port connector. You can read my review of
the ioExtender board in
                Amiga Report
                 magazine issue 2.33 (ar233
                .lha
                ),
which is available on the
                Aminet
                 in the
                docs/mags
                 directory.
```
#### <span id="page-40-2"></span>**1.58 Serial port speed**

How fast can I make the serial port go?

The Amiga's serial port is outdated, and not as fast as a PC's port. Actually, the biggest problem is in the buffering; the Amiga's serial port has only a one-byte buffer.

However, you should be able to run the serial port at 38,400 bits per second with no problem (if you have a 68000 processor this may still

```
be too fast, but has been known to work fine). Use a 4-color screen,
because the more colors you use, the more processor time is used to
display the screen (unless you are using a
                graphics board
                ).
If your machine is very fast, you can probably drive the
                modem
                 even
faster. Try it out, and see what speed gives you no errors. I can run
57,600 on my
                A2000, with an 030, most of the time before I purchased
an ioExtender.
Purchasing a fast serial port card, such as the ioExtender or
MultiFace card, will enable you to drive your modem's serial port
connection at
                rates as high as 115,200
                . This is highly recommended if
you are planning on using a 28.8k or 33.6k modem.
```
#### <span id="page-41-0"></span>**1.59 Serial port preferences**

But the Serial Preferences editor doesn't go up that high!

Forget about the Serial Prefs. I've never even touched mine. Set the port speed with whatever communication software you are using and it will override the settings in Serial Prefs.

## <span id="page-41-1"></span>**1.60 lha**

What is LhA? How do I use all these files with .lha extensions?

LhA is a compression and archiving program. It takes a bunch of files, squashes them, and stores them all in one file. LhA archives have the extension .lha on the filenames.

To decompress them you need the LhA program. It is available on

Aminet a<sup>+</sup> util/arc/ LhA\_e138.run. This is a self-extracting archive; execute it as a program and it will decompress for you. Then take the LhA program and put it in your C: directory, or wherever else you like to keep CLI programs (but make sure it's in your DOS search path). To decompress an LhA archive from the

Shell , type: lha x <archive-name>

## <span id="page-42-0"></span>**1.61 aminet**

What is Aminet?

Aminet is the central source for Amiga shareware, freeware, public domain, and demo software. Just about every non-commercial Amiga program can be found on Aminet, as well as demo versions of many commercial products.

The main ftp site for Aminet is ftp.wustl.edu, and the archive is

mirrored at other sites all over the world, so you can use whichever is closest to you. All of the mirror sites are organized the same way, so any files on Aminet will be referred to by their place in the directory structure.

The Aminet archive is also available on CD-ROMs, which should be available from most Amiga dealers.

## <span id="page-42-1"></span>**1.62 Aminet mirrors**

Where are the Aminet mirror sites?

Here is the list of full mirrors, taken straight from Aminet

> (pub/aminet ):

Country Address IP Address

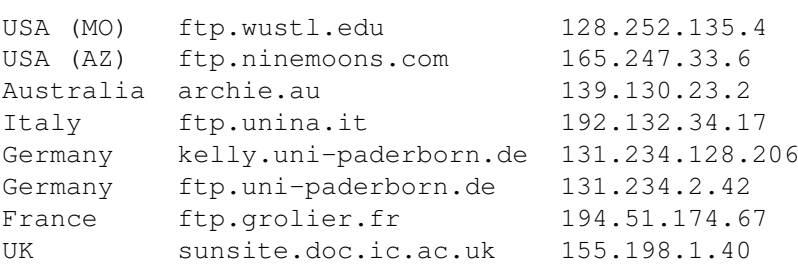

## <span id="page-42-2"></span>**1.63 Aminet hierarchy**

How is Aminet organized?

Aminet is divided into directories which contain subdirectories within

them, with the exception of the new, priv, and recent directories. Top-level directories in Aminet : biz/ Business software comm/ Communications demo/ Gfx and sound demos dev/ Development software disk/ Disk/Harddisk tools docs/ Text documents game/ Games gfx/ Graphics hard/ Hardware info/ General FTP information misc/ Miscellaneous mods/ Music modules mus/ Musical software new/ Upload area pix/ Pictures priv/ Private uploads recent/ Files uploaded the last seven days text/ Text related util/ Utilities

## <span id="page-43-0"></span>**1.64 netscape**

Can I run Netscape Navigator?

No.

Why the hell not?

Netscape doesn't think it's important to make an Amiga version.

No, really, can I run Netscape Navigator?

Well, actually, you can run the Macintosh version, if you have the

Shapeshifter Mac emulator installed on your machine.

#### <span id="page-43-1"></span>**1.65 Amiga browsers**

Netscape is evil. I want an Amiga browser.

There are several good web browsers available for the Amiga. Some of the most popular are: AWeb-II, VoyagerNG, and Ibrowse.

## <span id="page-44-0"></span>**1.66 Amiga Report magazine**

What is Amiga Report magazine and how can I get it?

Amiga Report magazine is a hypertext-based electronic computer magazine. It contains current news, commentary, information, reviews, and articles pertaining specifically to the Amiga. The magazine is read on six continents, with followings in such unusual Amiga enclaves as Brazil, South Africa, and Kiev.

It is distributed via a direct Email list, the Web, Aminet , and commercial online services, as well as hundreds if not thousands of BBSes worldwide.

It has an estimated 12,000 readers, although some think it might be up to 3 times that. Amiga Report is almost always the top download on Aminet when an issue is released.

Here are the different ways you can access the magazine:

Via the Mailing List.

If you have an Internet mailing address, you can receive Amiga Report in UUencoded form each week as soon as the issue is released. To be put on the list send Email to majordomo@ninemoons.com

Your subject header will be ignored. In the body of the message enter: subscribe areport

The system will automatically pull your Email address from the message header.

Your account must be able to handle mail of any size to ensure an intact copy. For example, many systems have a 100k limit on incoming messages.

IMPORTANT NOTICE: PLEASE be certain your host can accept mail over 100k! We have had a lot of bouncebacks recently from systems with a 100k size limit for incoming mail. If we get a bounceback with your address in it, it will be removed from the list. Thanks!

Get it from Aminet.

To get Amiga Report from Aminet, simply FTP to any Aminet site, CD to

docs/mags . All the back issues are located there as well.

Sites: ftp.netnet.net, ftp.wustl.edu, ftp.luth.se, ftp.doc.ic.ac.uk

Get it on the World Wide Web.

Amiga Report can also be read with a WWW browser

(in either AmigaGuide or HTML form). Reading Amiga Report with a browser removes the necessity to download it. It can also be read using programs found in UNIX sites, such as LYNX. Simply tell your browser to open one of the following URLs: http://www.omnipresence.com/Amiga/News/AR/ http://www.pwr.wroc.pl/AMIGA/AR/ http://mm.iit.uni-miskolc.hu/Data/AR http://www.fhi-berlin.mpg.de/amiga/ar/ http://ramiga.rnet.cgi.com/~AR http://www.sci.muni.cz/ar/ http://metro.turnpike.net/P/panther/main.html http://www.lysator.liu.se/amiga/ar/ http://ArtWorks.apana.org.au/AmigaReport.html http://www.vol.it/mirror/amiga/ http://www.cucug.org/ar/ar.html http://www.acropolis.net/clubs/amiga/amigareport/ http://www.bengala.saccii.net.au/ar/main.html

The following Amiga Report sites also have a mailto form, allowing you to mail to Amiga Report from the web site. <Make sure your browser has forms capability).

```
http://www.pwr.wroc.pl/AMIGA/AR/
http://www.sussex.ac.uk/Users/kcci1
```
## <span id="page-45-0"></span>**1.67 Reading Amiga disks with a PC**

Can I read Amiga disks on a PC?

You can't make a PC read Amiga disks. The format is physically different, and anyway there is no PC software to support it.

## <span id="page-45-1"></span>**1.68 Reading PC disks with an Amiga**

Well, then, can my Amiga read PC disks?

Of course. The Amiga is much more flexible than the PC.

If you have

OS

2.1 or later, you have a program called CrossDOS, which allows you to read, write, and format MS-DOS disks. If you have a standard, double-density floppy drive (880k), you will only be able to use double-density DOS disks (720k). If you have a high-density floppy drive (1.76 MB) you can use high-density DOS disks (1.44 MB) too. If you are going to be transferring a lot of files from Amiga to DOS and back again, a high-density floppy drive would be a good investment because that is the standard on the PC, and of course because they hold almost twice as much information.

In order to use CrossDOS to read and write DOS disks, you will first need to mount the

device

. If you look in the drawer called Storage on your system hard drive, you will see another drawer called DOSDrivers. Inside there should be an icon called PC0.

Double-clicking on this icon will mount the PC0: device. Now, if you install an MS-DOS floppy disk into your first floppy drive (DF0:) it will appear as PC0: and you will be able to use it just like any other floppy disk. Of course, you have to limit your filenames to the eight-character plus three-character extension (8.3) used by MS-DOS.

If you want the PC0: device to be mounted automatically every time you boot your Amiga, all you need to do is move the PC0: icon to the other DOSDrivers drawer, located in the Devs drawer. If the icon is there, it will be mounted for you whenever you boot.

## <span id="page-46-0"></span>**1.69 Reading Mac disks with an Amiga**

Can the Amiga read Macintosh disks?

Yes, but it's a little more complex than PC disks. There are commercial packages such as CrossMac which will allow you to read Mac disks. However, the older Mac double-density disk drives used a proprietary format which is not readable using a standard floppy drive; to read these you will need a special Mac drive.

High-density Mac disks will be readable with a standard Amiga high-density floppy drive, using CrossMac or other software.

#### <span id="page-46-1"></span>**1.70 Transferring files from an Amiga to a Mac, and vice-versa**

Can I transfer files from Amiga to Mac and vice-versa without  $\leftrightarrow$ getting special software like CrossMac?

Yes. This is actually the easiest way to get files from Amiga to Mac and back again. The Macintosh can read MS-DOS disks, and so can the Amiga, so all you need to do is put your information on an MS-DOS disk for the transfer.

On the Amiga side, proceed according to the instructions

for reading

and writing MS-DOS disks. On the Mac side, if you are using System 7.5 or later, the system should be set up to read MS-DOS disks automatically. Under System 7.0, you need to use the Apple File Exchange program to transfer the files from the MS-DOS disk to the Mac hard drive.

## <span id="page-47-0"></span>**1.71 Transferring graphics from an Amiga to a PC or Mac**

When I transfer graphics from the Amiga to the PC/Mac, they end up squashed! When I transfer them from a PC/Mac to the Amiga, they end up elongated vertically! What do I do?

The reason for this is because the Mac and the PC use square pixels, while the Amiga uses rectangular pixels the same as video images. Pictures transferred from one to the other will end up with a different aspect ratio.

Going from the PC/Mac to the Amiga, the pictures will end up looking taller than they are supposed to. Use an image processing program, on either system, to scale the image vertically to 83% of the original height.

If you're going in the other direction, scale vertically to 117% of the original height.

## <span id="page-47-1"></span>**1.72 Transferring text from an Amiga to a PC**

When I transfer a text file from the Amiga to the PC, it comes out  $\leftrightarrow$ all messed up, like it doesn't know where the lines are supposed to end. What do I do?

The Amiga uses a Linefeed character (LF) to indicate End-Of-Line, like any decent computer should. MS-DOS and Windows, however, use a Carriage Return followed by a Linefeed (CR/LF).

The

#### CrossDOS

program on the Amiga knows about this. Before you transfer your file to the MS-DOS disk, you need to enable Text Translation. Go to the Tools drawer, open the Commodities drawer, and double-click the CrossDOS icon. A window should pop up. Select PC0:, and check the boxes for Text Translation and Text Filtering. Now, when you save your Amiga text file to the MS-DOS disk, it will have the proper end-of-line characters.

## <span id="page-47-2"></span>**1.73 shapeshifter**

What is Shapeshifter?

Shapeshifter is a software Macintosh emulator. It is shareware, and the demo version is available on Aminet . It will allow you to run Mac software on your Amiga.

To run Shapeshifter you will need: an 020 or better processor, at least 4 MBs of

RAM (though at least 8 would be nice), OS 2.1 or later, and a Macintosh ROM image file. If you are using an 020 or 030 processor you can use a 512K Mac ROM; an 040 or 060 will need a 1 MB ROM. Of course, you will also need the Mac OS System software. To read Macintosh floppies, which are almost all high-density these days, you'll need a high-density floppy drive. Also, the graphics will not be very fast without a

graphics board installed.

These are fairly hefty hardware requirements, but bear in mind that this gives you a fully-functional Macintosh inside your Amiga.

## <span id="page-48-0"></span>**1.74 Mac ROM**

What? Where do I get a Mac ROM from?

#### Shapeshifter

comes with a Mac program which captures the ROM image into a file for use with the emulation. You could grab the image from a friend's Mac, or from a machine at your school, but of course that would be illegal.

Your best bet, I would think, would be to purchase a Mac ROM from an Apple dealer. Of course, you need a complete, working Mac to grab the image. So, having fulfilled your legal obligation by buying the chip, now go and grab the image from whatever Mac you can find. I think this would be legal, but I take no responsibility if Apple breaks down your door. :-)